от  $\mathcal{N}_{\mathcal{Q}}$ 

Уважаемые коллеги!

Приглашаем вас принять участие в вебинаре

## **«Факторинг: привлечение финансирования для малого**

## **и среднего бизнеса»**

28 октября 2021 года в 10:00 (МСК)

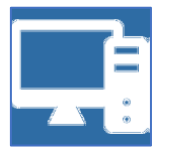

## Подключение к мероприятию в сервисе IMIND с компьютера

- 1. Откройте браузер chrome или Яндекс Браузер (рекомендуется браузер Google Chrome).
- 2. Пройдите по ссылке [https://cbr.imind.ru](https://cbr.imind.ru/)
- 3. Перейдите во вкладку «Подключиться к мероприятию по ID».
- 4. Введите ID 903-351-060 и нажмите кнопку «Продолжить».
- 5. Выберите вкладку «Я не зарегистрирован в системе».
- 6. В поле «Имя» введите ФИО, название организации и нажмите кнопку «Войти в мероприятие».

Для прослушивания вам понадобятся колонки/наушники. По умолчанию микрофоны и видеокамеры участников будут отключены, вопросы ведущему Вы сможете задать в чате.

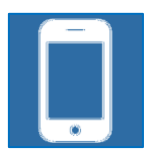

Подключение к мероприятию в сервисе IMIND с телефона

1. Скачайте приложение «Mind Meeting Бизнес» в AppStore или PlayMarket

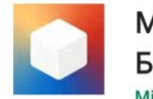

**Mind Meeting** Бизнес Mindl ahe

При первом запуске приложения разрешите использование камеры и микрофона.

- 2. Подключитесь к мероприятию как «Гость».
- 3. Откройте приложение, выберите «Присоединиться к мероприятию по ID»
- 4. Введите ID 903-351-060, имя ФИО и название организации, домен «cbr.imind.ru» и нажмите «Присоединиться».

По возникающим вопросам подключения и использования платформы ВКС iMind обращайтесь к техническим специалистам по телефонам: (8422)49-23-75, 49-23-74, 49-22-84.